# **Introduction to Pentesting**

Make sure you have Kali ready :)

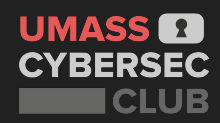

## **Women in Cybersecurity Chapter Planning**

Aspiring Leaders are wanted to establish a new **Women in Cybersecurity Chapter at UMass**

*●* (Participation is not mutually exclusive with the UMass Cybersecurity Club)

#### **Great Benefits!**

- **Scholarships**
- Job Fairs &
- Career Workshops
- Exclusive Conferences & Competitions
- Skillbuilding
- **Advocacy**

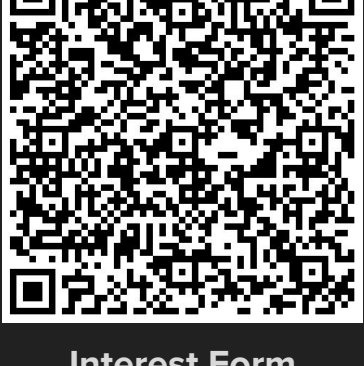

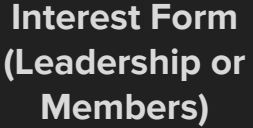

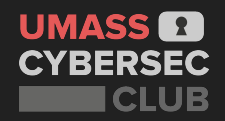

#### **DISCLAIMER**

#### **All content covered is purely for educational/informative purposes!**

Please don't utilize anything learned here to do anything stupid.

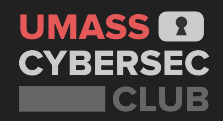

#### **DISCLAIMER**

**All content covered is purely for educational/informative purposes!** Please don't utilize anything learned here to do anything stupid.

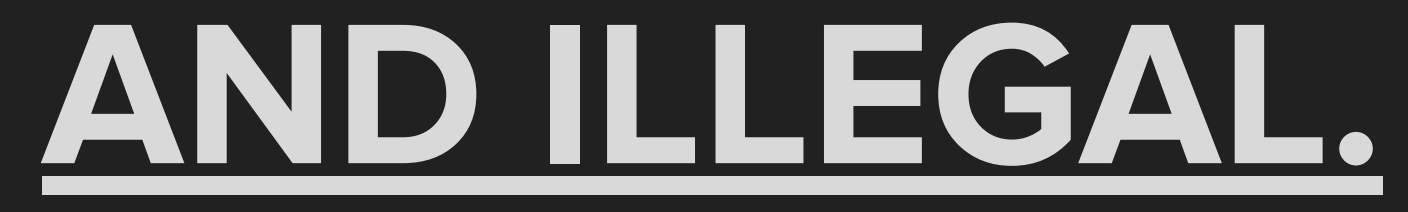

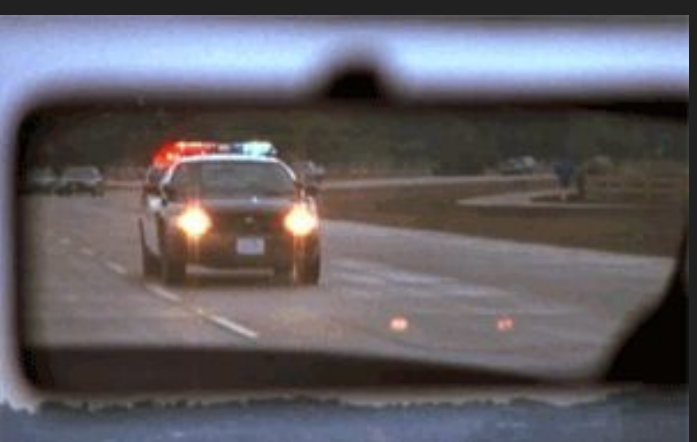

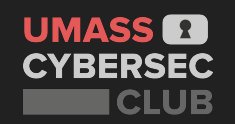

## **What is Pentesting?**

**Ethical Hacking**: A company hires you to simulate being an attacker, in order to find, exploit, and report vulnerabilities.

● "Pretending to be evil".

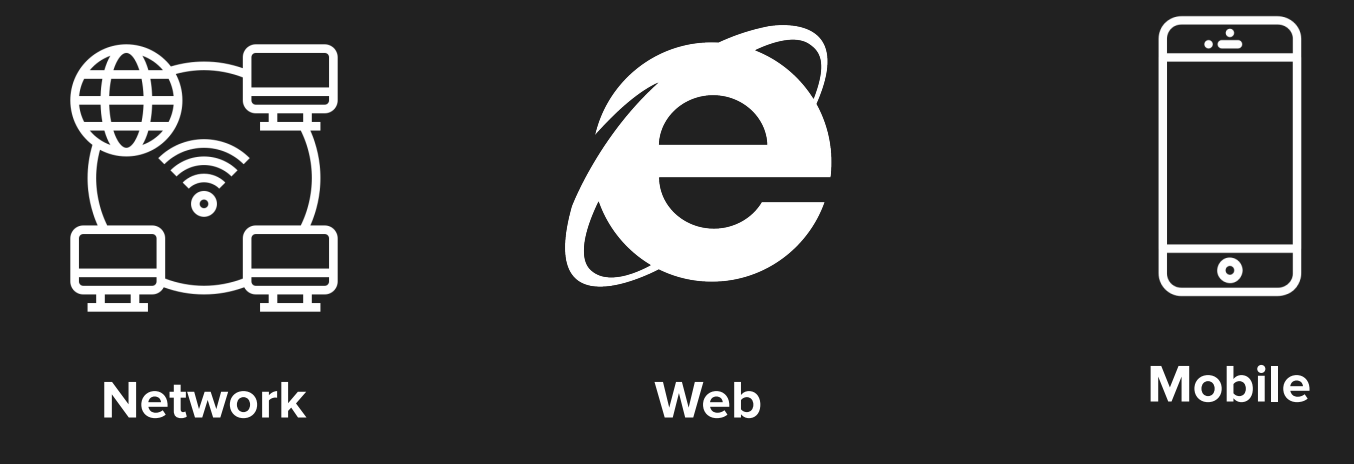

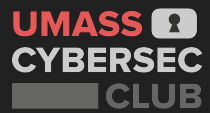

## **Stages of Pentesting**

#### **Open Source Intelligence (OSINT)**

• Gather publicly available information on target

#### **Enumeration**

● Run various scanning tools on target, and gather information about running services, software they run, etc

#### **Exploitation**

● Use the previously gathered information to exploit a vulnerability you found to gain control over the system

#### **Post Exploitation**

● Escalate privileges and pivot to other machines in the network to gain **complete control over the entire network**

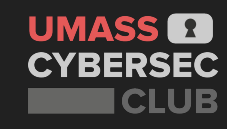

## **Some Essential Networking Knowledge: IP**

- **IP Address:** identifies device on network or the internet so data can be routed to correct destination.
	- **IPv4**: 4 numbers (each between 0 to 255) separated by dots.
	- **localhost:** 127.0.0.1
	- **○ ifconfig:** Linux command to get IP address

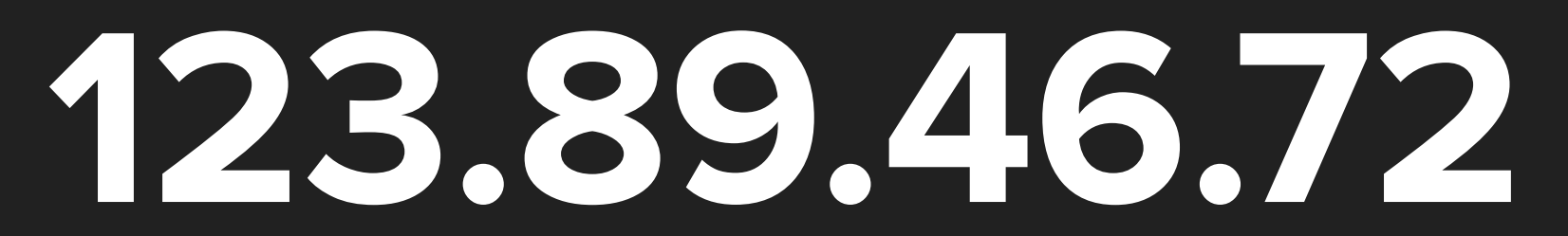

IPv4 IP Address example

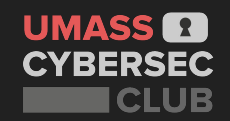

## **Some Essential Networking Knowledge: Ports**

**Port:** Each IP address has 65535 ports that help with sorting network traffic.

● Different network protocols happen different at port numbers (0-1023 are well defined)

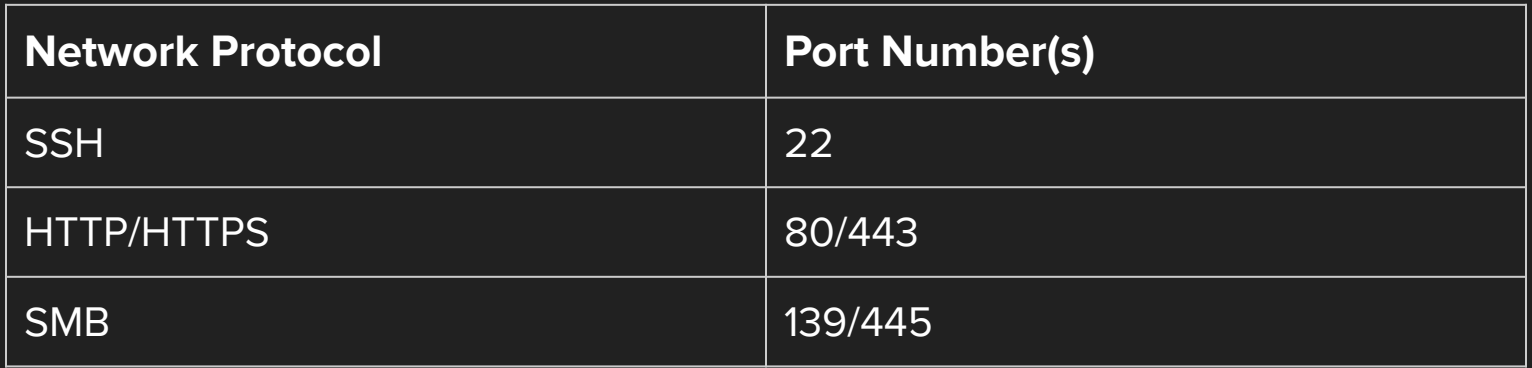

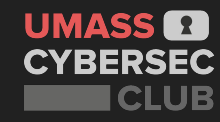

## **Netcat**

A powerful networking tool to send and receive information over different protocols.

● Main tool used to catch reverse shells.

## **> Demo Time!**

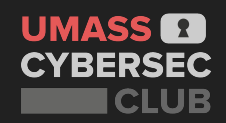

#### **Netcat Demo**

**Try it yourself! See if you can connect to yourself as localhost and then connect to our device on:**

## **IP - 52.72.210.209**

**Port - 12345**

Listener - **nc -lvp <PORT #>**

Client - **nc <IP Address> <PORT #>**

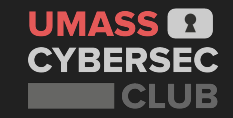

#### **Some More Essential Knowledge: Server**

A specialized device or software that provides functionality for other devices.

**Example**: web servers, email servers, Minecraft servers, etc.

**Client** - requests services/information from server

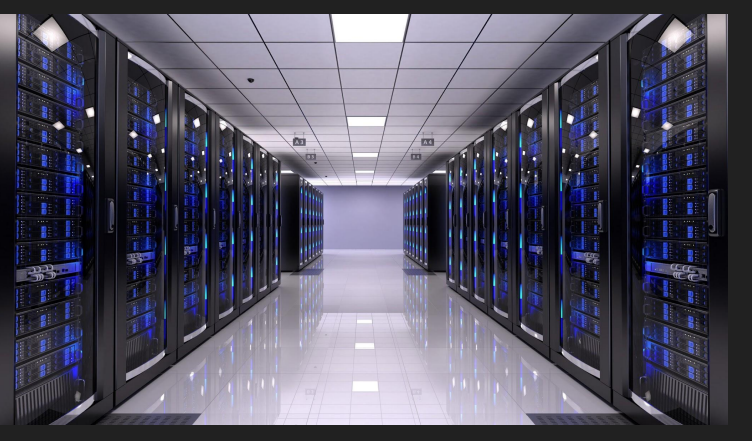

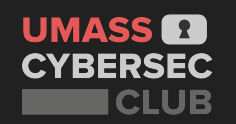

#### **Virtual Private Network - VPN**

#### Creates a tunnel between us and another network.

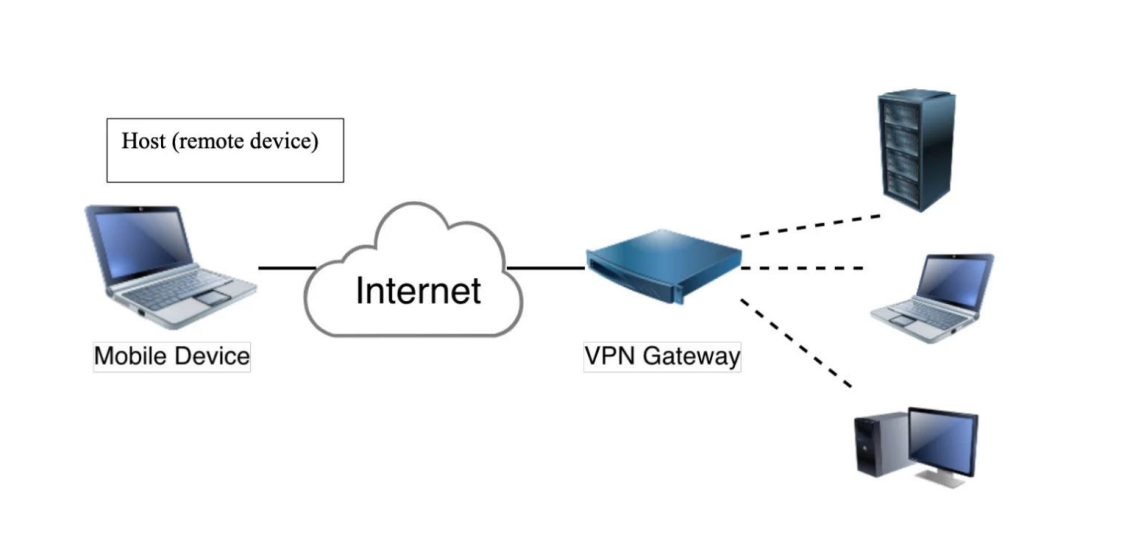

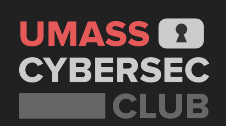

## **Nmap**

Mostly wide used port scanner used to get information about targets

Provide an IP address and will identify ports and their service version

Includes a scripting engine for finding specific exploits

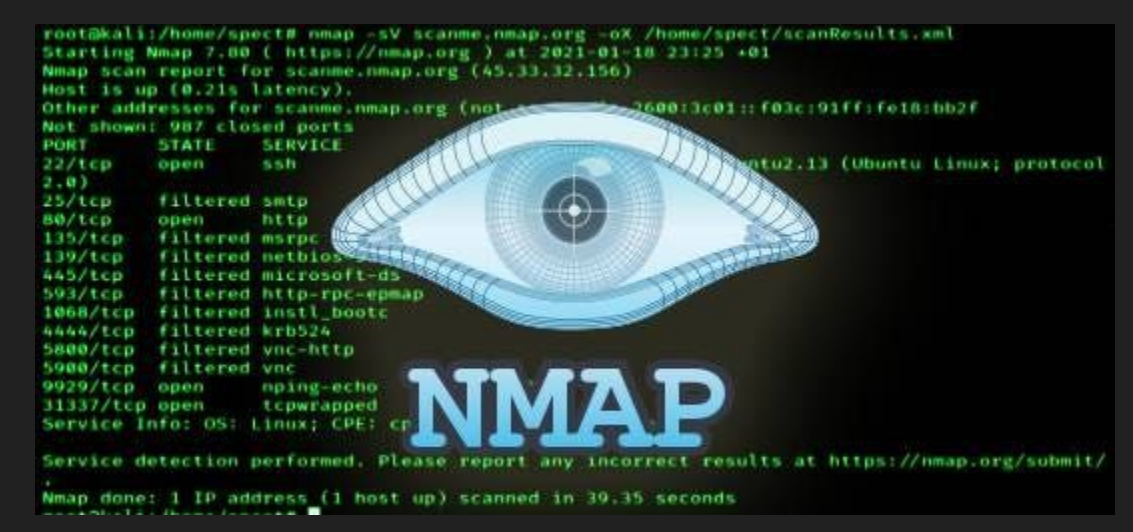

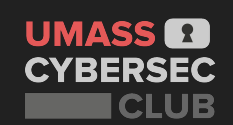

## **Nmap Practice**

Try doing a nmap scan on **52.72.210.209** and discuss the following with the people around you:

- **● Number of services open**
- **● Port numbers**

Then try doing it with the -sV for service enumeration and discuss what happens:

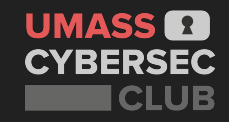

## **Finding Exploitable Services**

- Use Google to search for versions of service and look for vulnerabilities
	- **Example**: Apache 2.2.11 exploit
- Large public database [exploit-db.com](http://exploit-db.com)
- **Searchsploit** search for exploits using enumerated info
	- [manual](https://www.exploit-db.com/searchsploit)
- Online cheat sheets Google: hacktricks <service name>

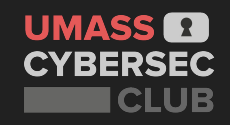

## **Shell and Reverse Shell**

**UMASS** 

**Shell:** program that can execute commands that interact with your computer's operating system

**Reverse Shell**: a shell connection that allows you to make commands to a remote machine [\(revshells.com](http://revshells.com) - DEMO on netcat)

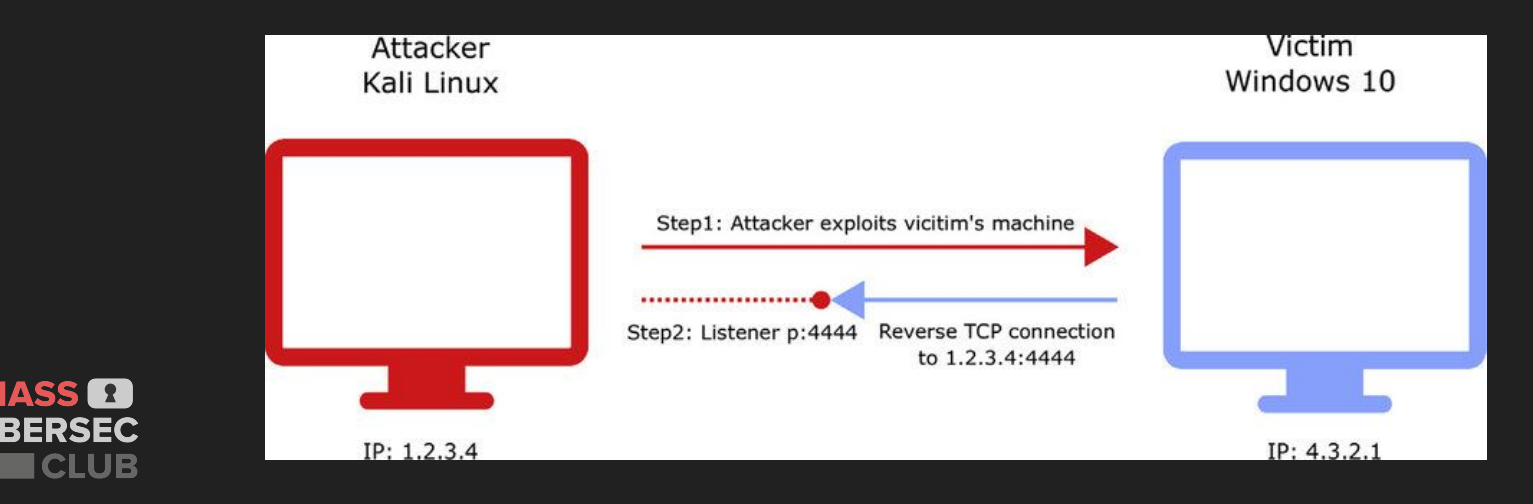

## **Metasploit!**

Multifunctional Pentesting tool used to automate process of running and finding exploits

#### **> DEMO TIME!!!** icecast

Open by typing in Kali terminal: **msfconsole**

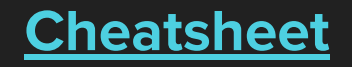

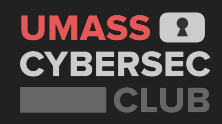

## **Collegiate Pentesting Competition (CPTC)**

- Given fictional company infrastructure to hack and team that finds the most vulnerabilities
- Defending New England Champion
- Talk to us **ASAP** (after the workshop) if interested!
	- We have a deadline of **tomorrow** to finalize the team!

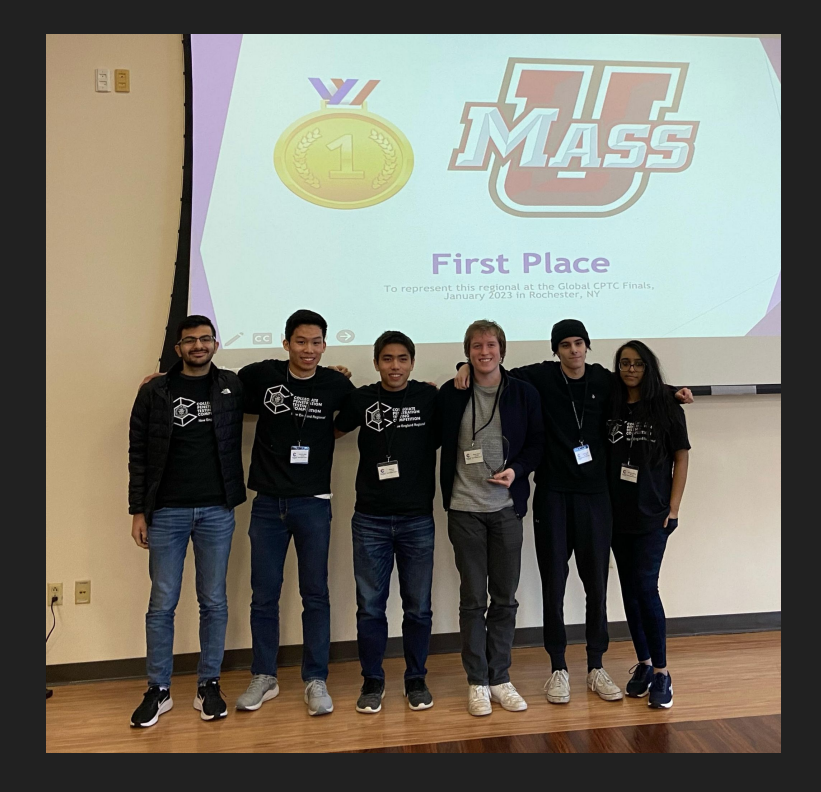

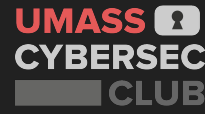

## **Hands on Practice**

#### **Blue Lab**: <https://tryhackme.com/room/blue>

- 1. Register and login to **TryHackMe.**
- 2. Go to the room by visiting the link above.
- 3. Click "Start Machine".
- **4. CONNECT USING THE OPENVPN CONFIG. VERY IMPORTANT!**
- 5. Use **Nmap** to see what services are running.
- 6. Run vulnerability checks with **Nmap.**
- 7. Exploit with **msfconsole**.

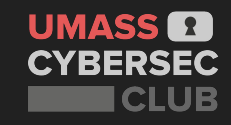

## **How to Learn More?**

- **Vulnerable machines to hack**: [hackthebox.com](http://hackthebox.com)
	- Write-ups for retired boxes can be found here: [IppSec](https://www.youtube.com/channel/UCa6eh7gCkpPo5XXUDfygQQA)
- **TryHackMe**[: tryhackme.com](http://tryhackme.com)
- **Red Team/Blue Team Simulations** (one this Friday).
- **COMPSCI 561:** System Defense and Test

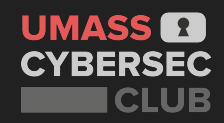